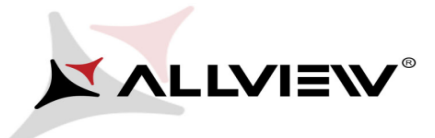

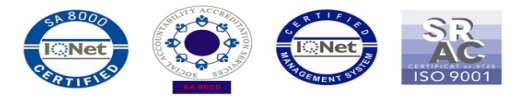

## *The Update Procedure through OTA v3- X2 Soul/02.02.2015*

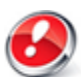

The software update advantages are:

- software stability improvement
- translations improvement
- wireless networks standard authentification service improvement, with the 802.1x EAP security type;
- fixing some minor bugs;

This procedure is applied both to Android – 4.2 Jelly Bean OS and 4.4 KitKat OS.

*ATTENTION! The phone must be fully charged when initializing the procedure.*

*ATTENTION! Please do not stop under any circumstance the update operation.*

*The software update is an operation which is realised on own responsibility by following the steps below.*

## **To update the software version of the Allview X2 Soul smartphone it is necessary to follow the next steps:**

- 1. Turn on the phone and connect it to a wireless network.
- 2. Open the **"System update"** app from the app menu:

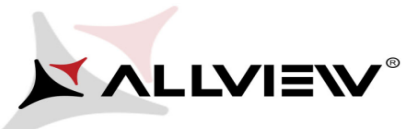

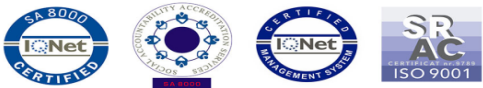

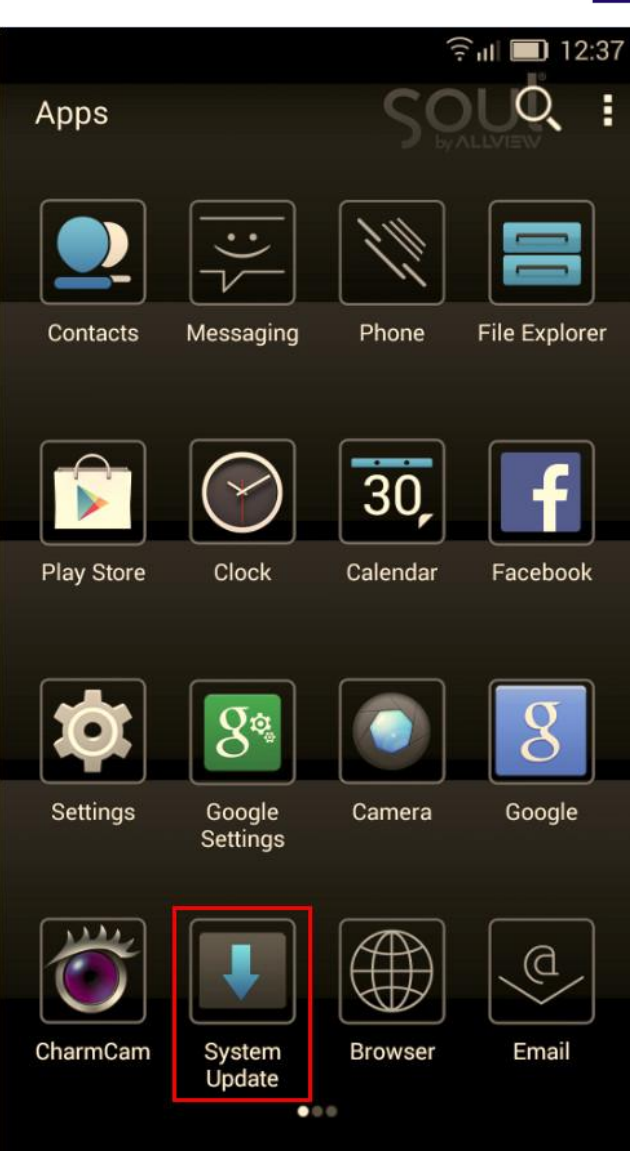

3. Tick the option: *Check new version -> Start:*

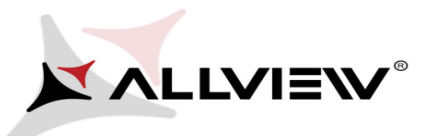

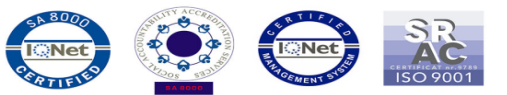

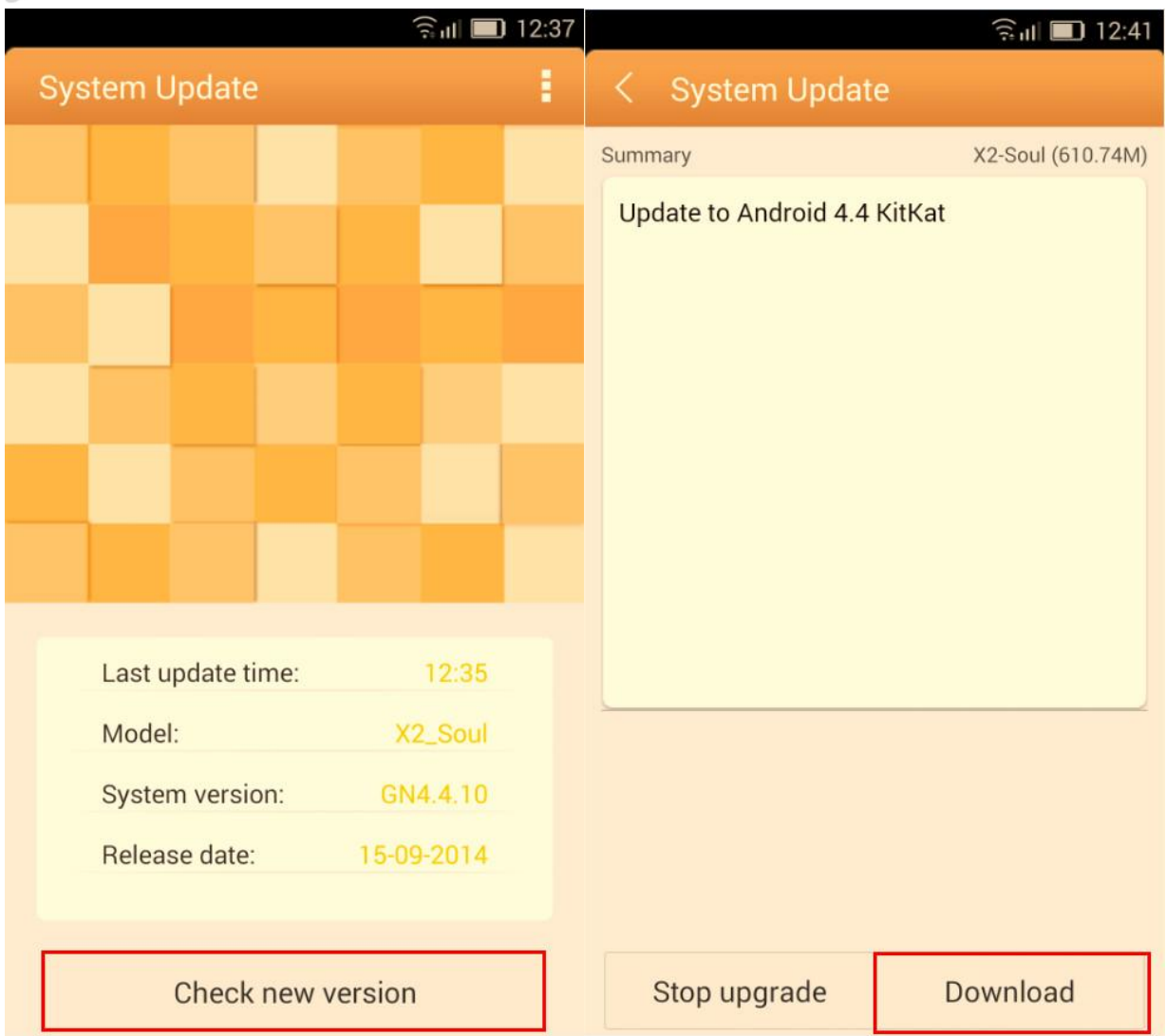

4. Please wait until the new software is downloaded in the phone:

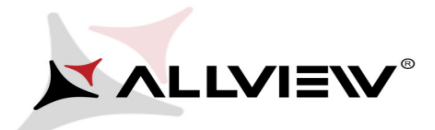

b

Summary

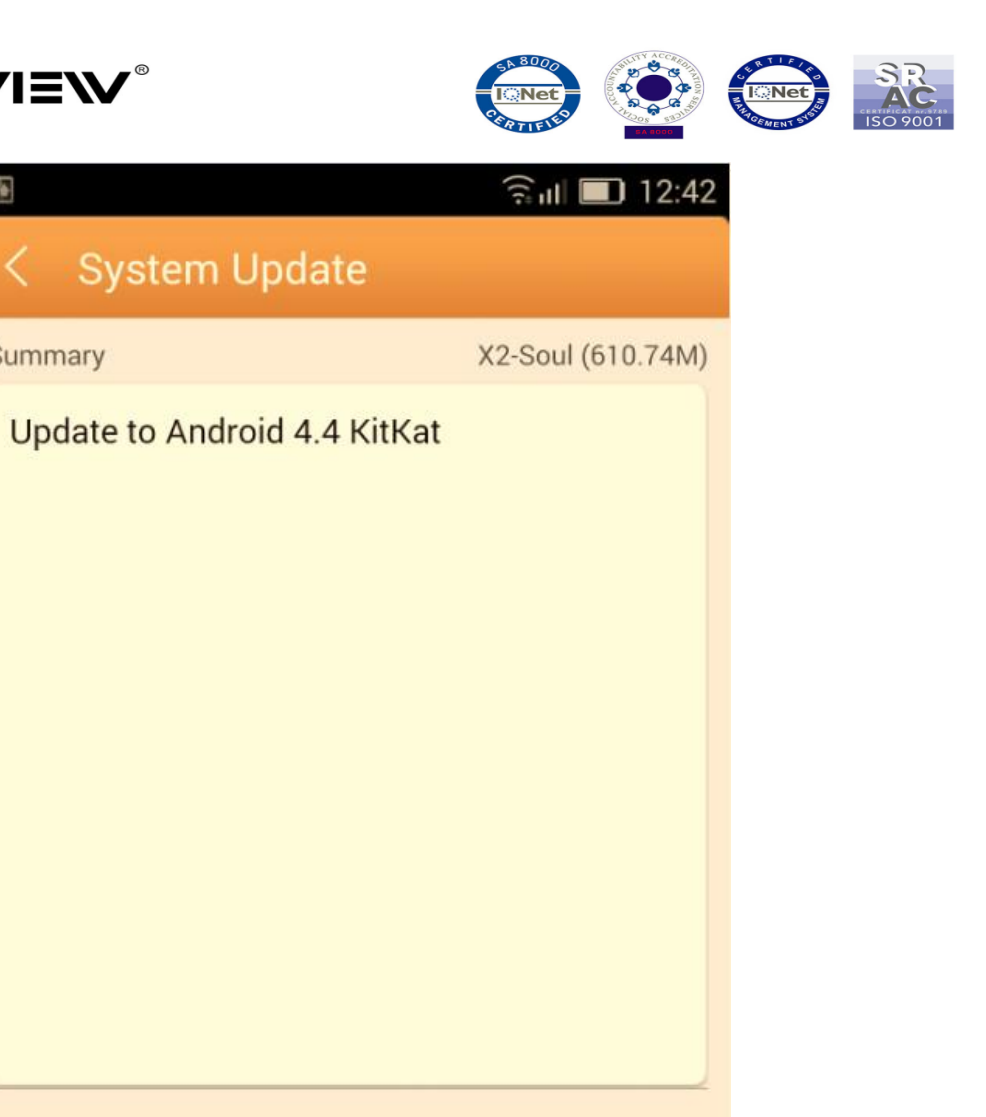

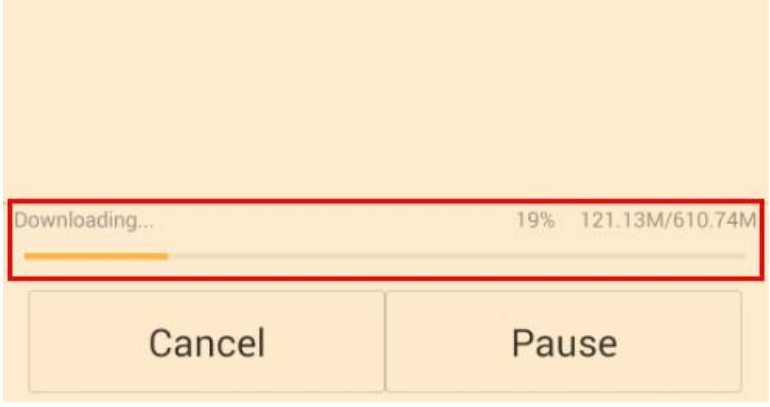

5. After the complete download of the software, please select *Update*:

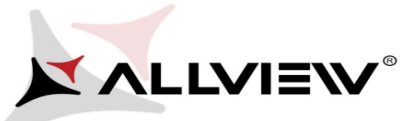

A.

Summary

Complete

Stop upgrade

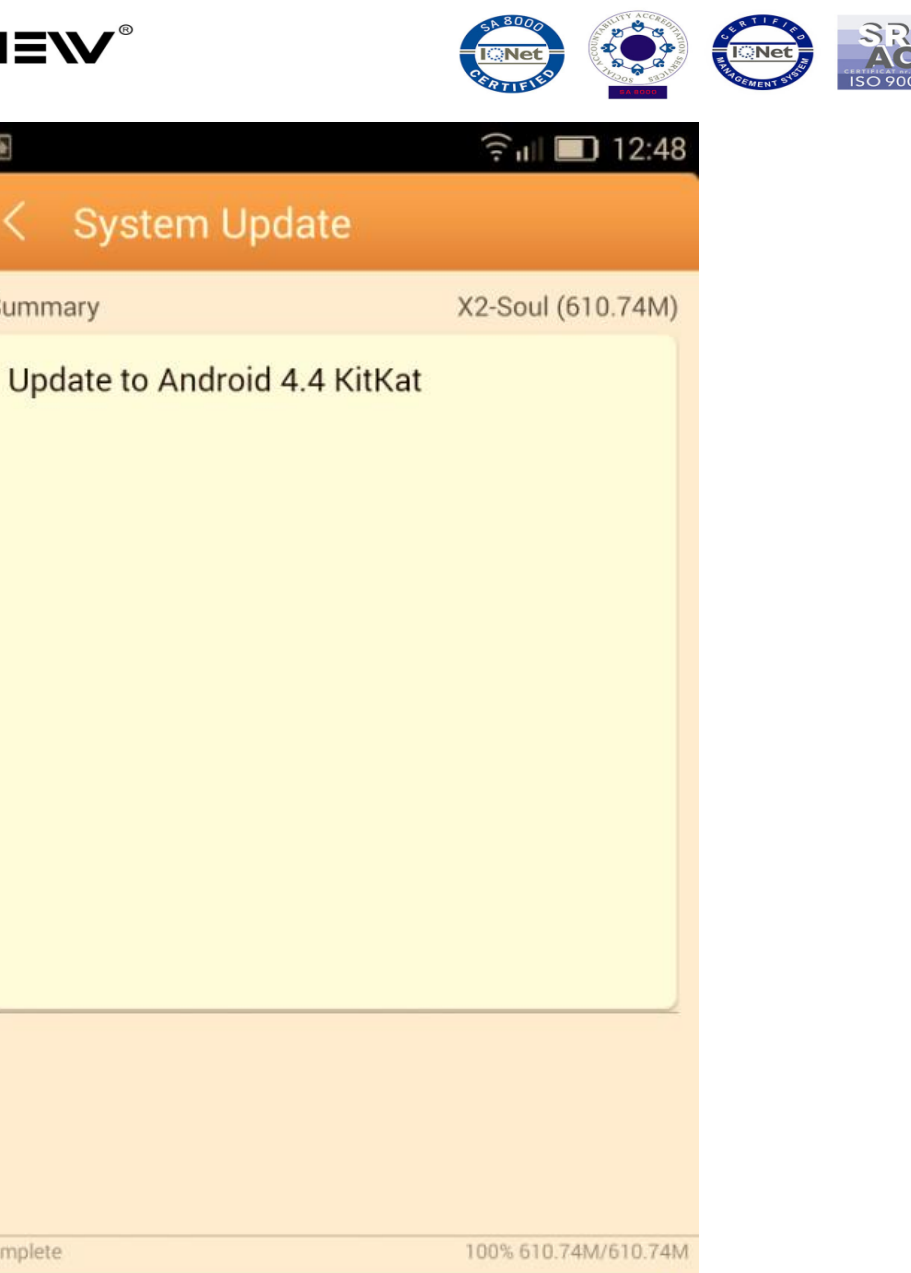

Upgrade

6. A message will be displayed on the phone's screen that will inform you about this update:

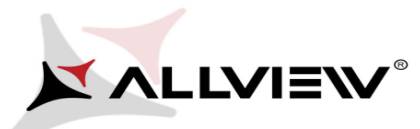

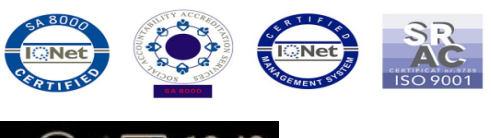

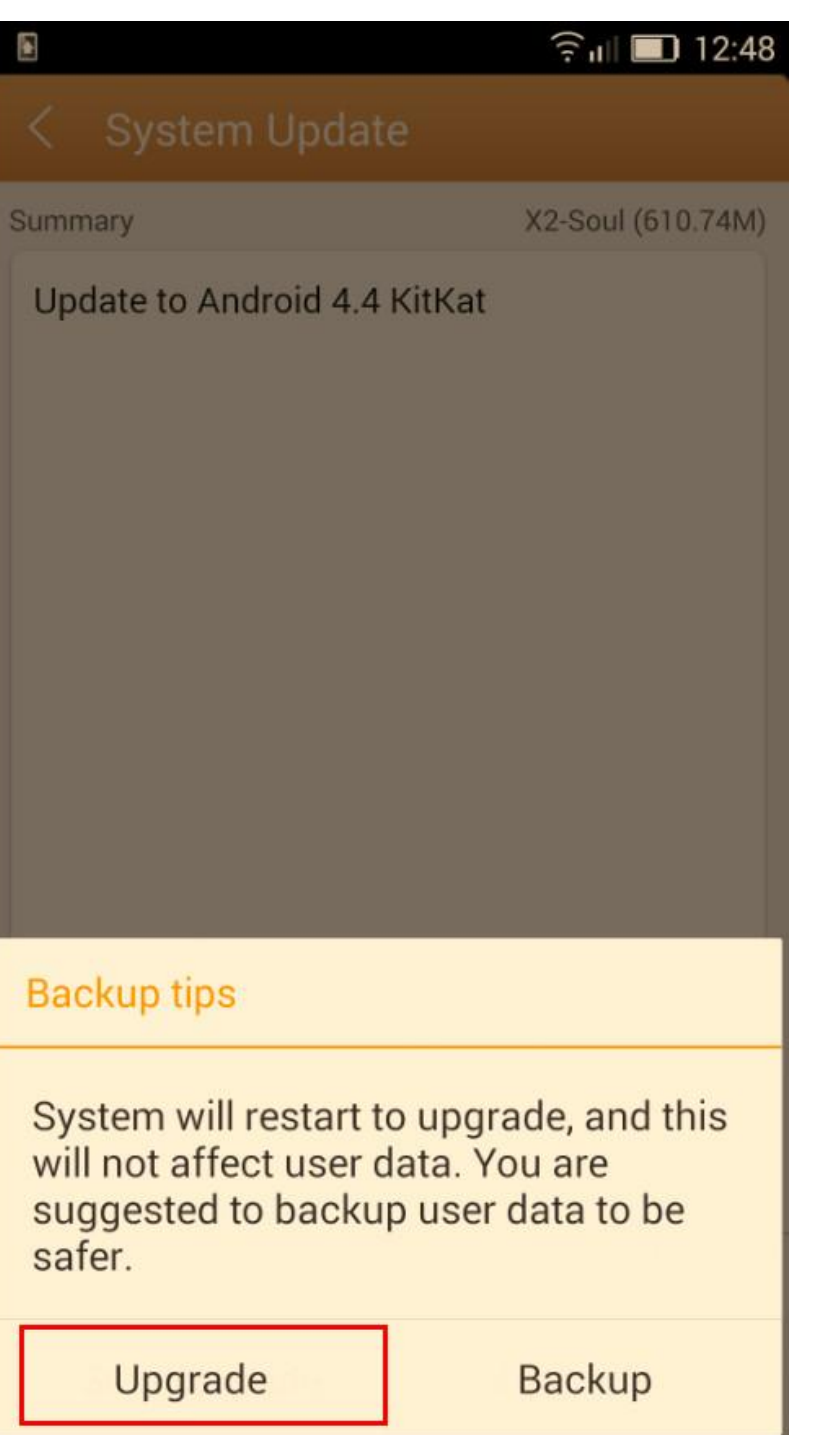

7. Select *Update*. The phone will reboot and the update procedure will start automatically .

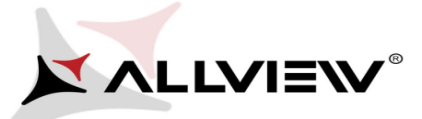

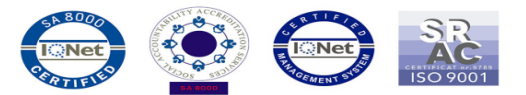

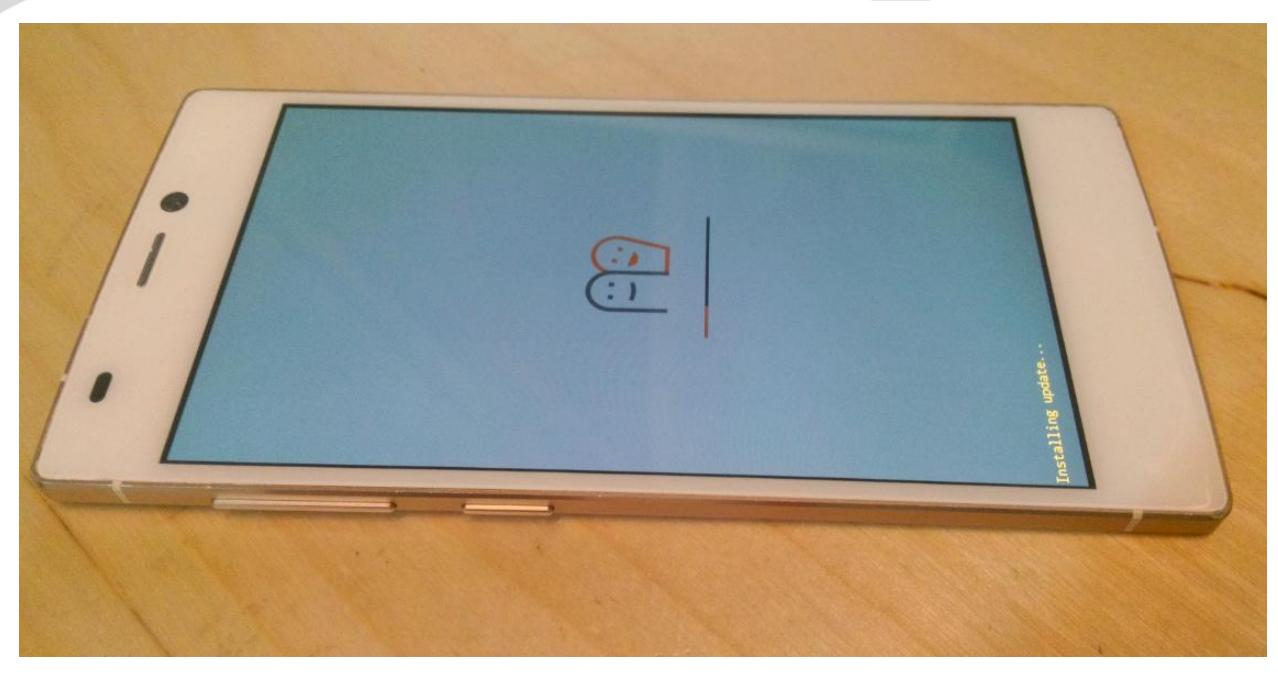

8. After finishing the update process, the phone will reboot itself.

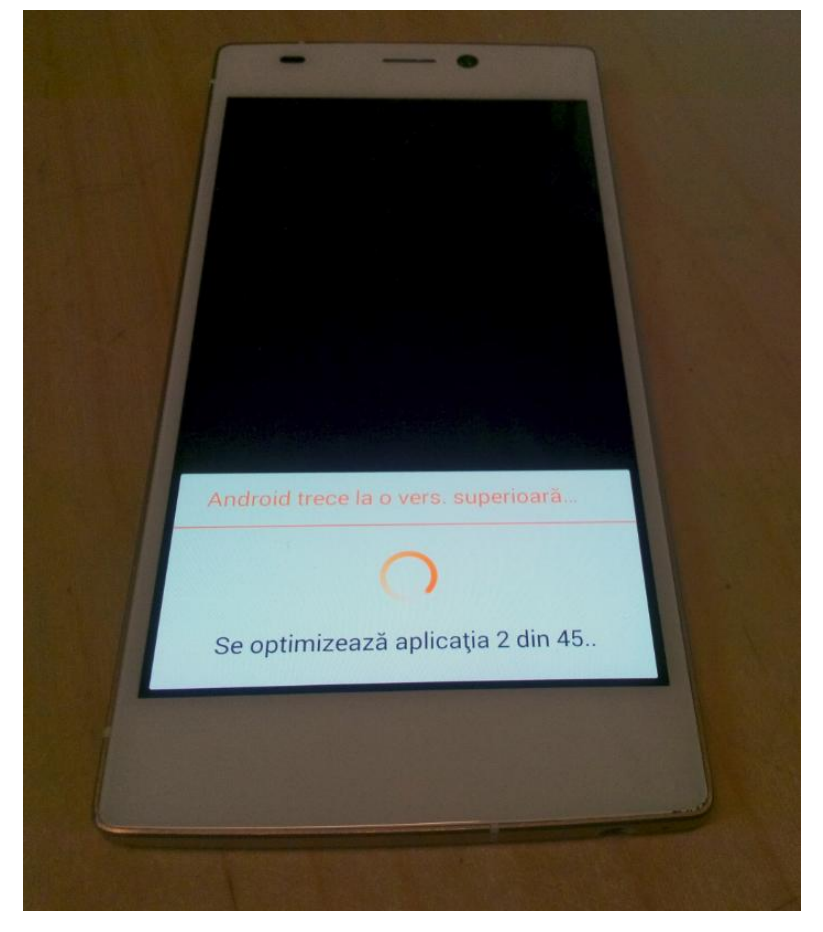

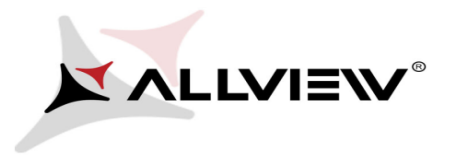

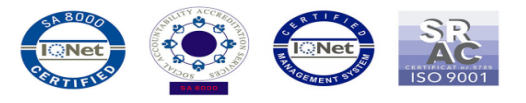

9. On the phone's screen this message will be displayed: *"Android is upgrading".*

*The update file downloaded in the internal storage will be deleted automatically after the termination of the update process.*

*We recommend factory Reset after the update, to avoid some errors.* 

*ATTENTION! The phone's factory reset will completely delete all personal information and the apps installed in the phone.*